# **OBDLinkSX**

## **Getting Started**

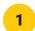

### Download and install the app

obdwiz.app OBDwiz can be activated on up to three computers

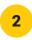

#### Connect OBDLink SX to the PC

- Yellow LED: drivers installed automatically
- Red LED: <u>obdlink.com/drivers</u>

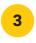

#### Plug OBDLink SX into the vehicle

OBD port is usually located under the driver's side dashboard. Green LED: tool is ready to use

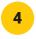

### Start the engine

Make sure the engine goes "prrrrrrr"

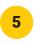

#### Launch app

In the app, click the "connect" button. Your OBDLink SX is now ready to use

Need assistance? obdlink.com/support

## \*\*\*\*\* Thank you for your purchase! \*\*\*\*\*

If you like OBDLink SX please post your review on amazon

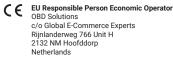

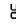

UK Responsible Person Economic Operator OBD Solutions c/o Global E-Commerce Experts Unit 5 Flanders Industrial Park Hedge End, Hampshire • S030 2FZ Tel: 02039 151930 Email: rp@globalecommexperts.com

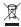

#### Important information on disposal

This electrical device must not be disposed of in household waste. To ensure proper disposal, please contact your public waste collection point or public authorities. The OBD adapter has WEEE approval (disposal) EC directive 2011/65/EU